# **Astro-Wise Image Web-Services**

Astro-Wise Workshop 2008

#### Serving images for surveys Use case: large survey being processed on remote compute and storage facilities with Astro-**WISE**

#### Requirement for image-services:

Easy access to and handling of from web-browser:

- individual images
- image-data lineages (e.g. calibrations) as stored in the database
- image-data sets (e.g. RGB images)
- cut-out images from individual sources or from series in Sourcelists, **Associatelists**

#### AWE-Image-data web-services

Mode of operation:

- Single AWE-Image-server is connected to multiple data-servers storing FITS-images
- Image-Operations via <http://imageview.astro-wise.org/>on demand :
	- Web-browser-view of entire images,
	- cut-out sub-images as single, or series in HTML-table
- Access from multiple interfaces

#### Image-processing operations

External programs are used for imageprocessing:

- Producing sub-images [cut-outs] (imcopy/pyFits)
- Conversion of fits-format to tif-format (stiff)
- Conversion of tif to png and jpg for web-viewing (convert)
- Compression and combination of sub-images (zip)
- Add data to fitsheader: (pyFits)

## Viewing whole images

access tables in database via web-interface at<http://dbview.astro-wise.org/> Call an image from a button in the table for on-demand processing:

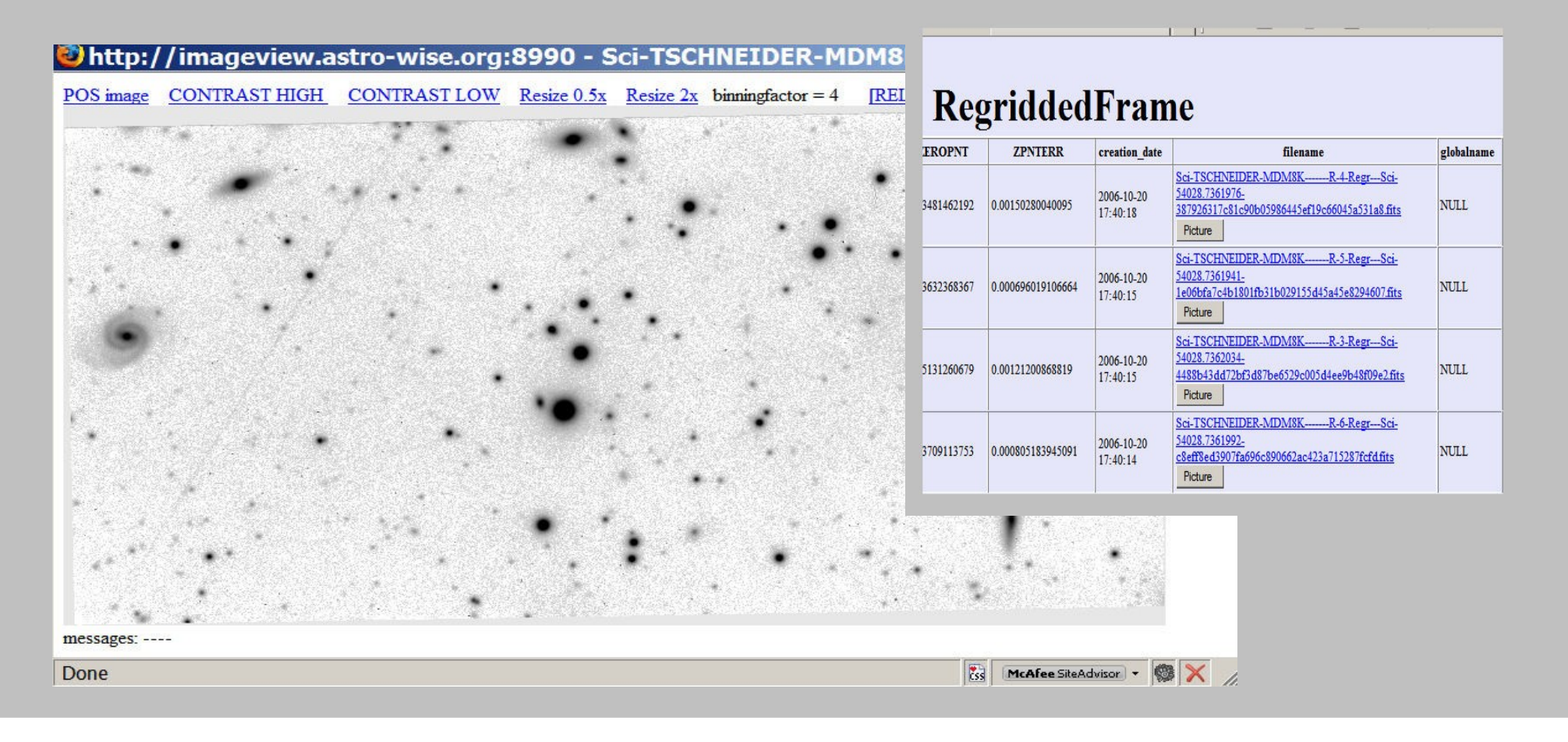

#### Tweak the image

#### Change contrast or invert color

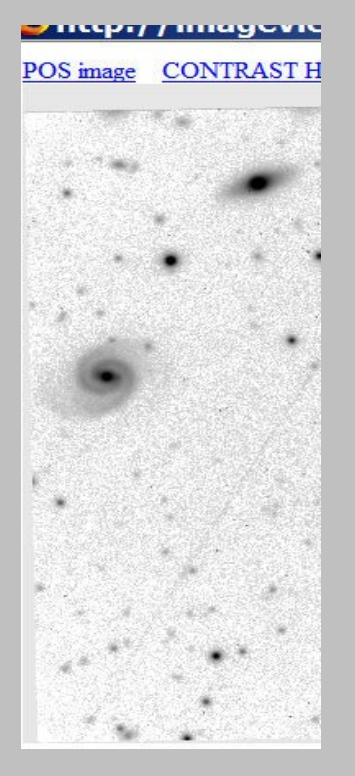

# **CONTRAST LOW**

**EZITUDAZI INTEGREVIEW** 

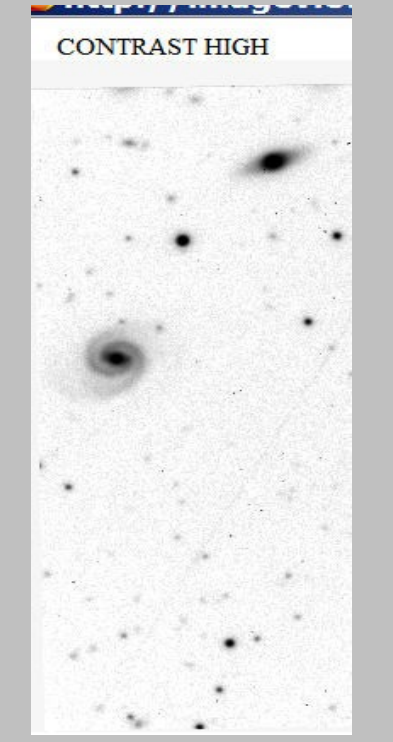

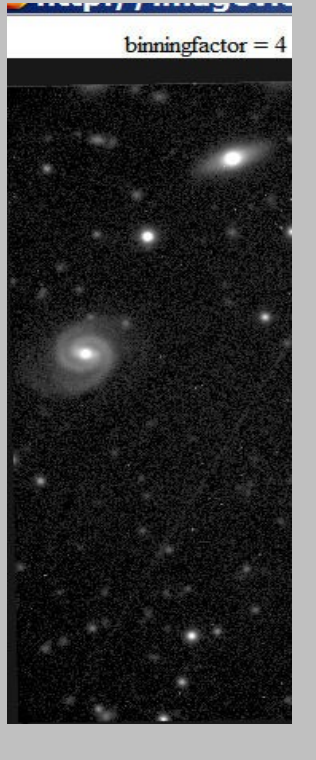

### Find main-image and related images in object-view mode

Follow the dependency-tree in objectview

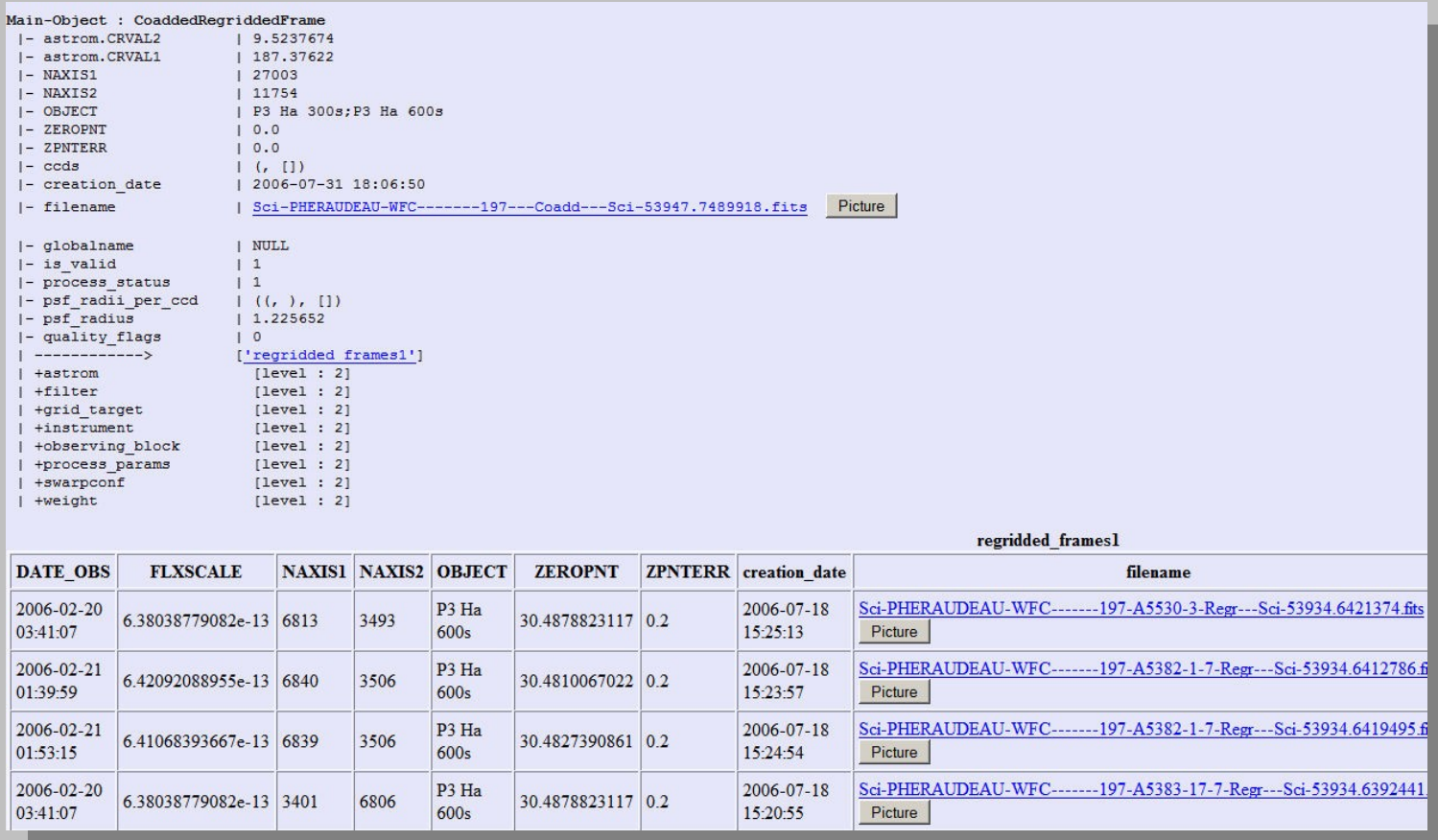

#### Inspect frames in dependency-tree

• Part of large (27003x11754) coadded frame in background; Complete regridded frame (6813x3493) in foreground

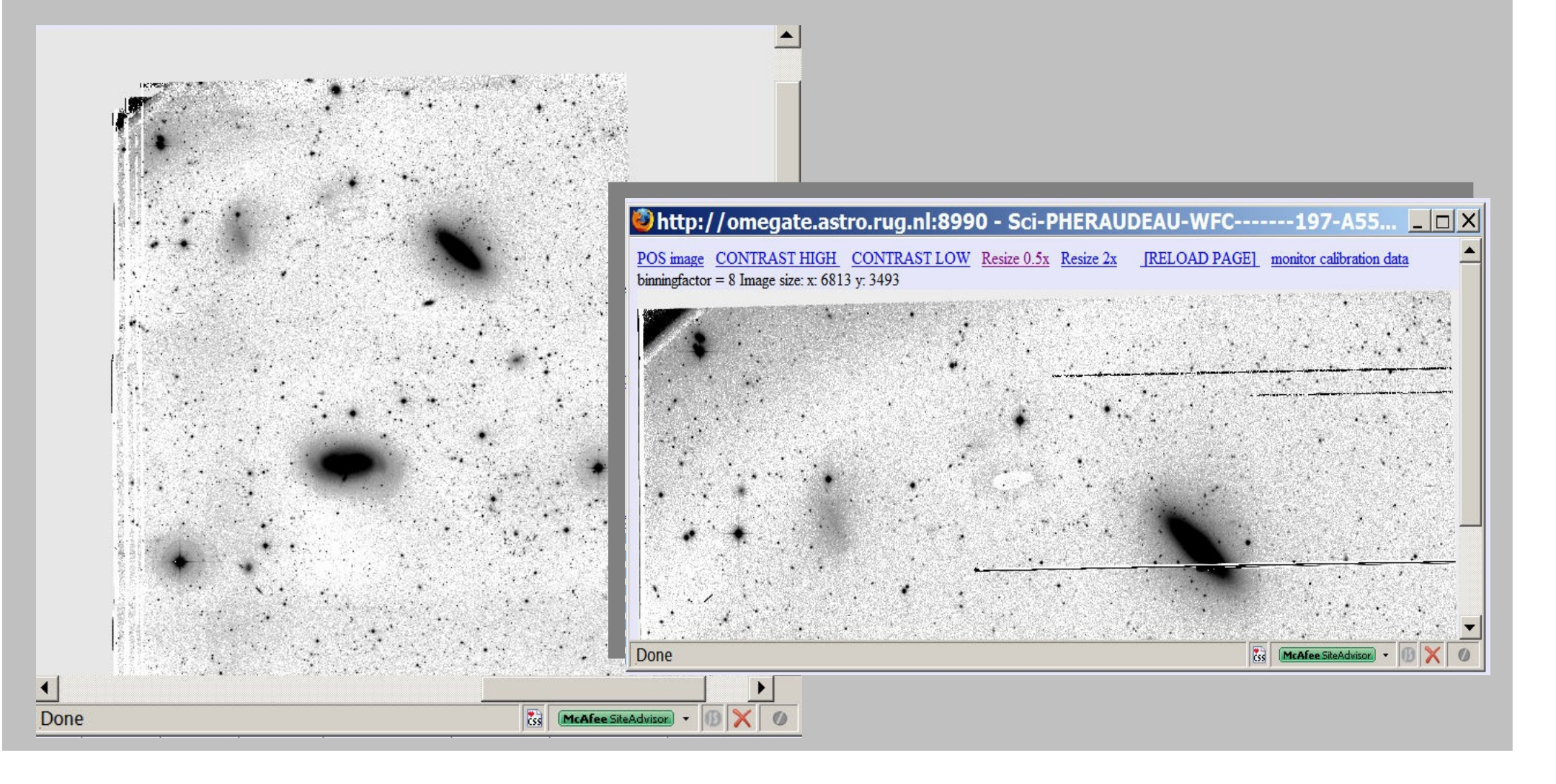

#### Cut-out-services

- Access for webservices via separate servers: dbviewer, RGB-image-server, dependency-cutout-server.
- Principle: generate sub-image on-demand, if not already present
- Visualize as JPG/PNG-image by web-browser
- Large cut-outs: view RGB-images
- Small cutouts: view individual sources

# RGB image-, Dependency-cut-out servers interact with image-server

Separate web-interfaces A[t http://process.test.astro-wise.org/RgbMaker](file:///C:/Users/Guest/Documents/leiden08v4.sxi/ http://process.test.astro-wise.org/RgbMaker) , <http://process.test.astro-wise.org/DependencyCutout>

#### **Pseudo Color Service**

#### **TEST VERSION**

This services makes pseudo color (RGB) images. First select the type of the input frames, then give three filenames to use as R(ed), G(reen) and B(lue) component. Or use the grid target selector to select the input frames.

View RGB images generated by other users here !

Which type of frames to use

**C** RegriddedFrame

CoaddedRegriddedFrame

Give the three filenames to use for the red, green and blue component

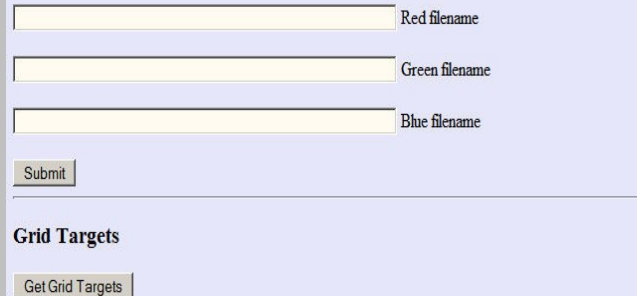

#### **TEST VERSION**

This service makes cutouts of sources. The cutouts can be from the image pipeline : RawScienceFrame, Redu objects that were used in the image pipeline : BiasFrame, ColdPixelMap, MasterFlatFrame, FringeFrame, Ho

Previous runs of the Dependency Cutout service can be found here.

The sources can originate from a single SourceList, or from a AssociateList. Please specify whether to use a S **below** 

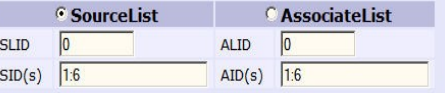

The sources are indentified by the SID(s) or AID(s), these can be specified by single numbers and/or ranges

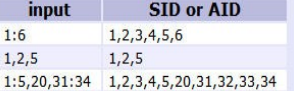

#### Select which cutouts to generate

- $\nabla$  RawScienceFrame  $\nabla$  ReducedScienceFrame  $\nabla$  RegriddedFrame
- $\nabla$  CoaddedRegriddedFrame
- **F** BiasFrame
- □ ColdPixelMan
- $\Gamma$  FringeFrame
- $\Gamma$  HotPixelMap
- **F** IlluminationCorrection
- □ MasterFlatFrame

 $\Box$  animated GIF of the image pipeline cutouts

Submit

#### Output from RGB-cutout-server

Images are combined into a jpg-picture

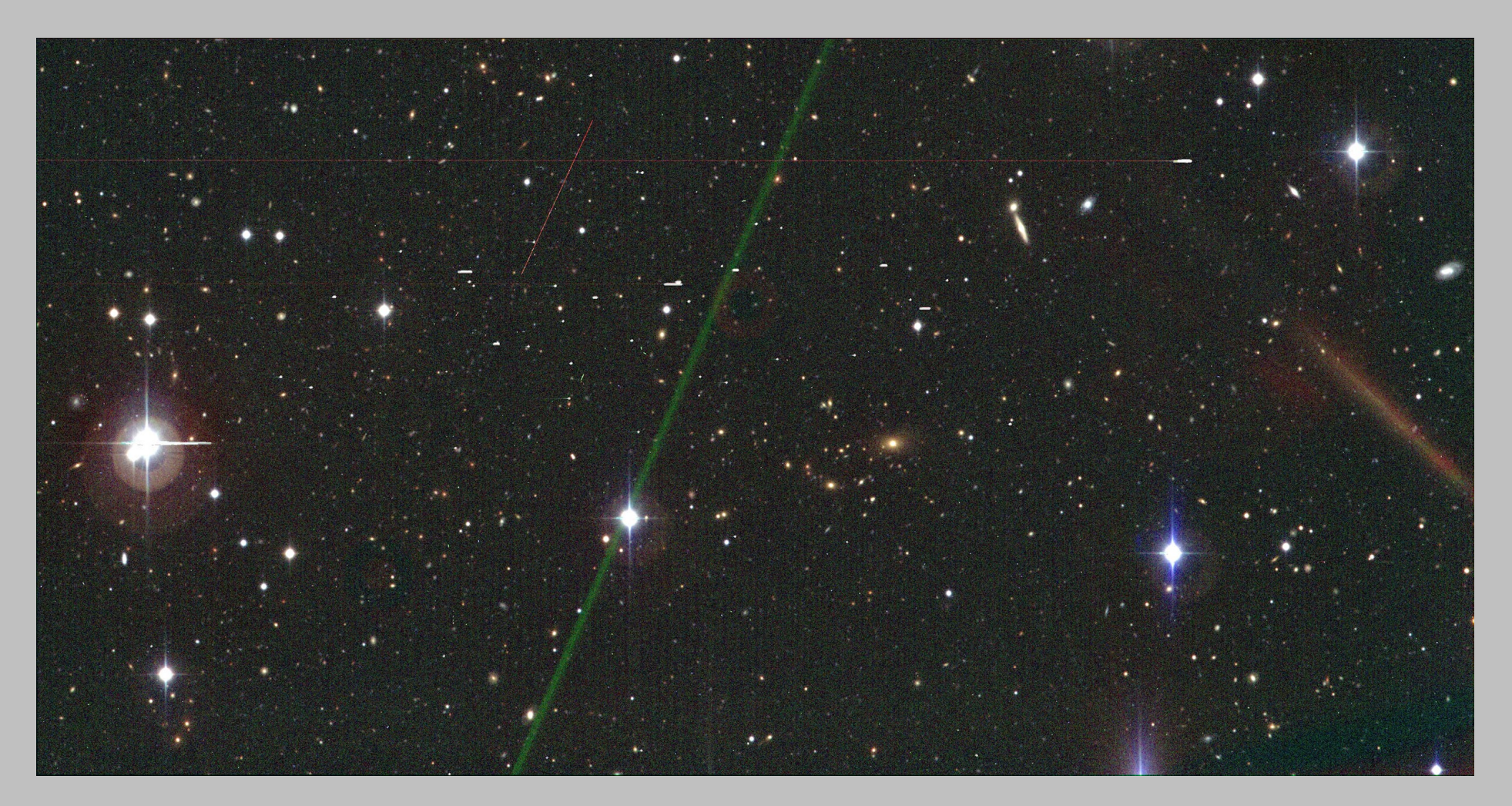

Alternate Links-1: To dependency-server showing cut-outs from related images

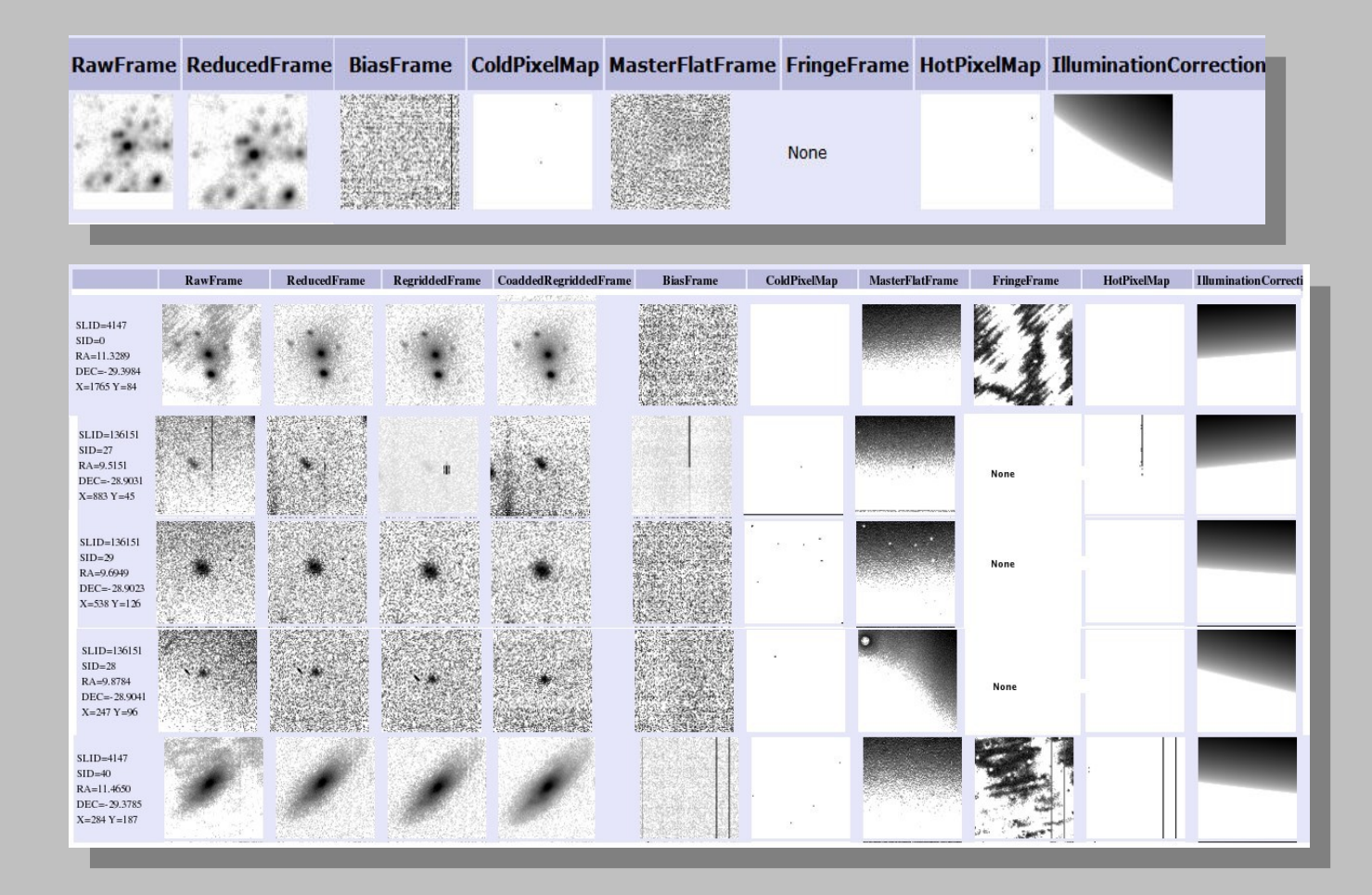

### Interfacing cutout-services from tables in dbviewer

- Access image-server by HTML-links from database-tables at [http://dbview.astro-wise.org](http://dbview.astro-wise.org/)
- SourceLists, AssociateList tables show links if fits-image is available
- on demand by controls from these tables:
	- fixed-sized cutouts
	- dependent cut-out-series

Table has links and buttons to image-server if fitsfile is present

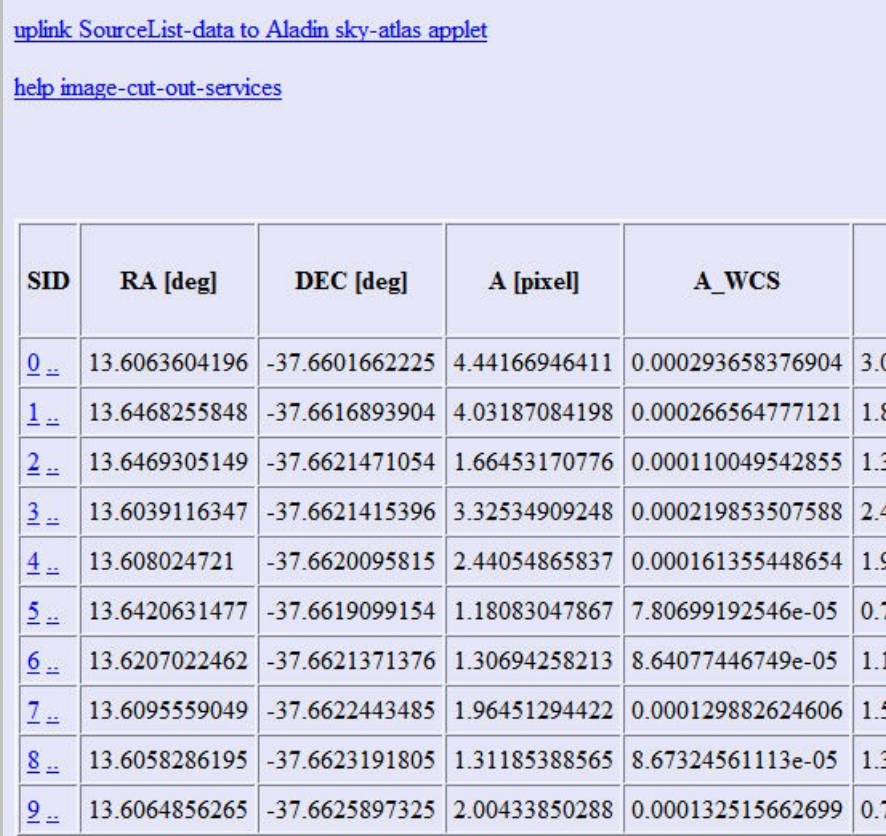

**E** suppress image-server window, RELOAD table to view Make cut-out-images

 $\Box$   $\times$ 

26.997070312 10.5113983154 **IcAfee** SiteAdvis

- Cut-outs appear in image-server-interface, allowing free-floating popup enlargements
- Cut-outs may be shown in Sourcelist-table after reloading

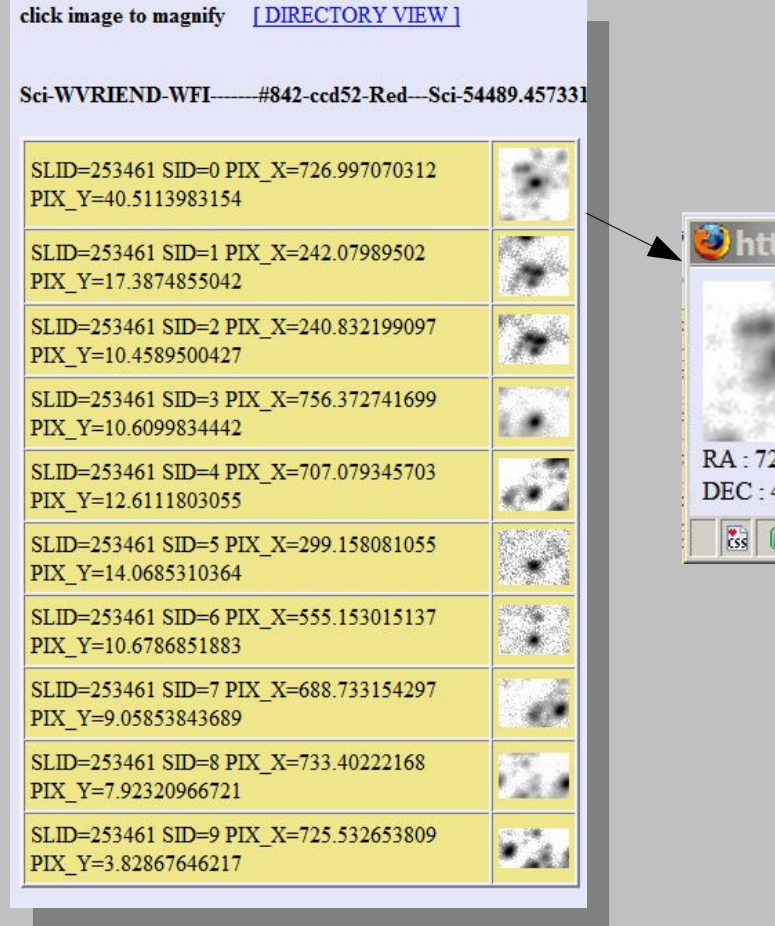

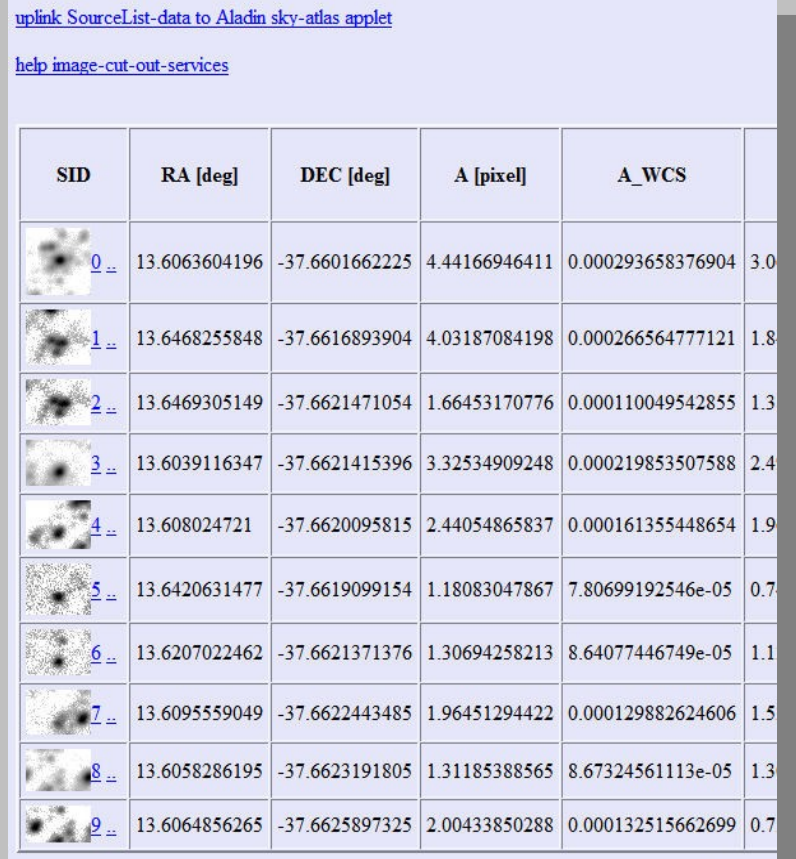

□ suppress image-server window, RELOAD table to view Make cut-out-images

#### Access-menu to cut-outs-directory for inspection and download

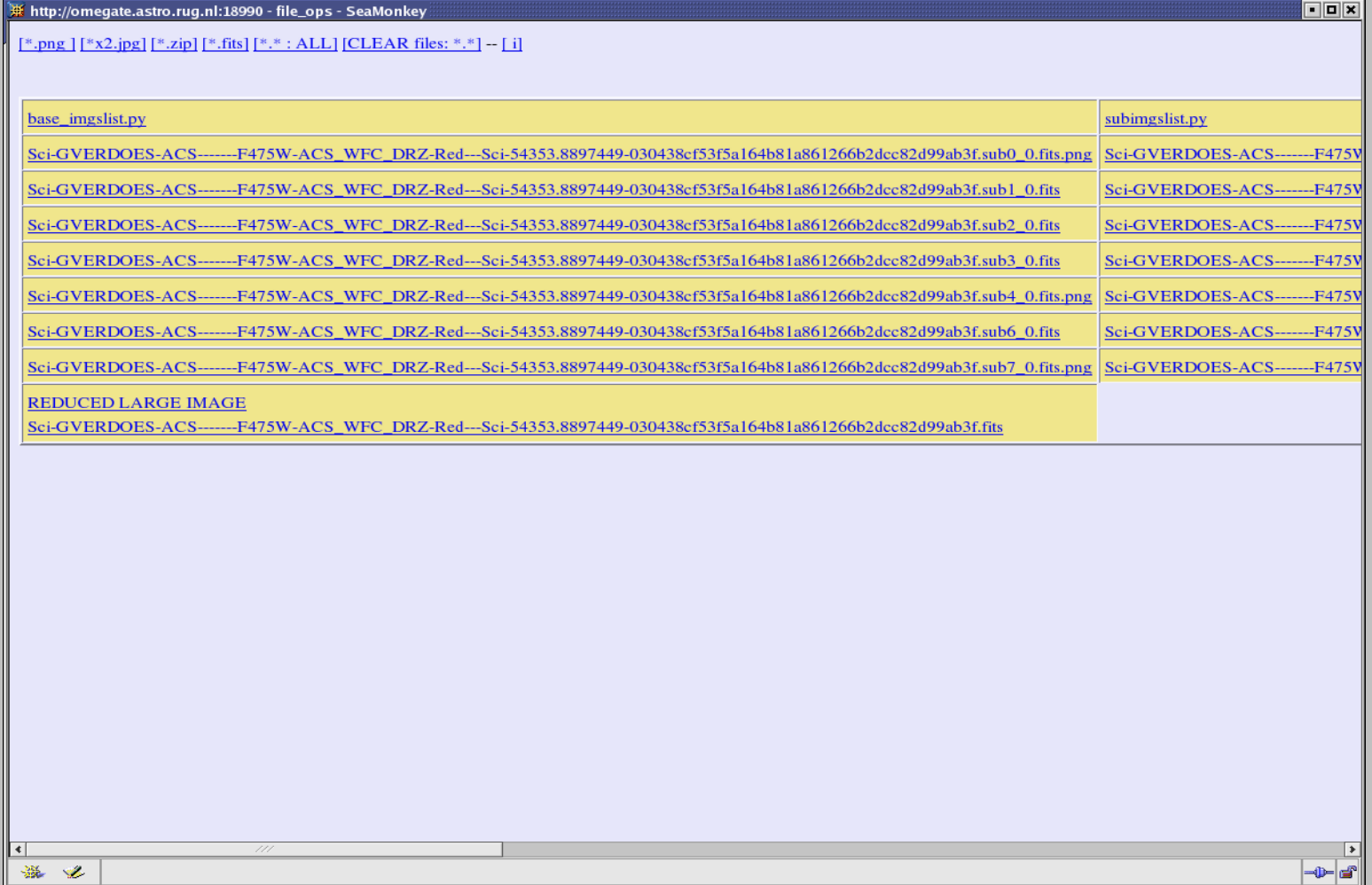

- Alternate links-2: Export source-locations to Aladin sky-atlas to view location and distribution of cut-outs
- Communicate with VO-programs using Aladin's built-in "Plastic" -protocol

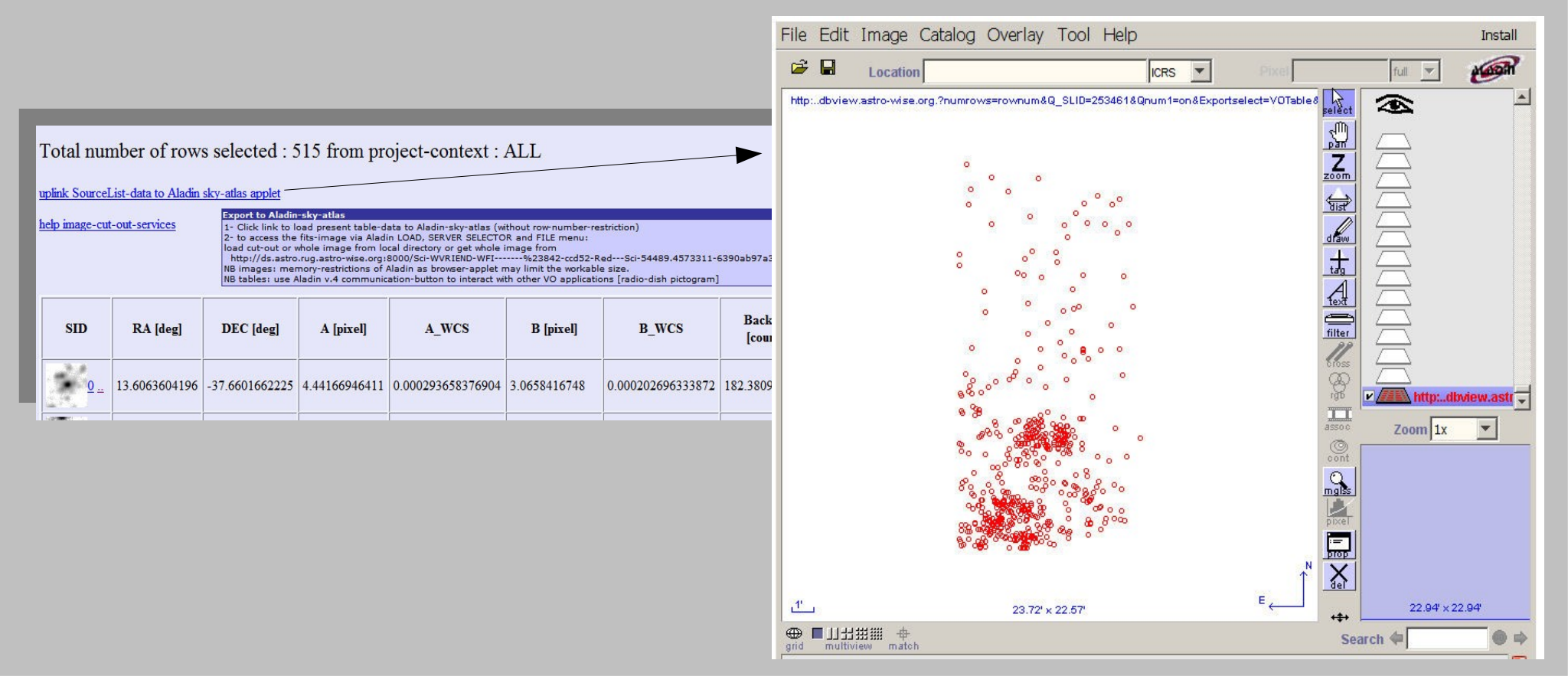

#### Links in AssociateLists-1

Get cutout-images from associated source-lists (ALID=97961): compare related sets by AID

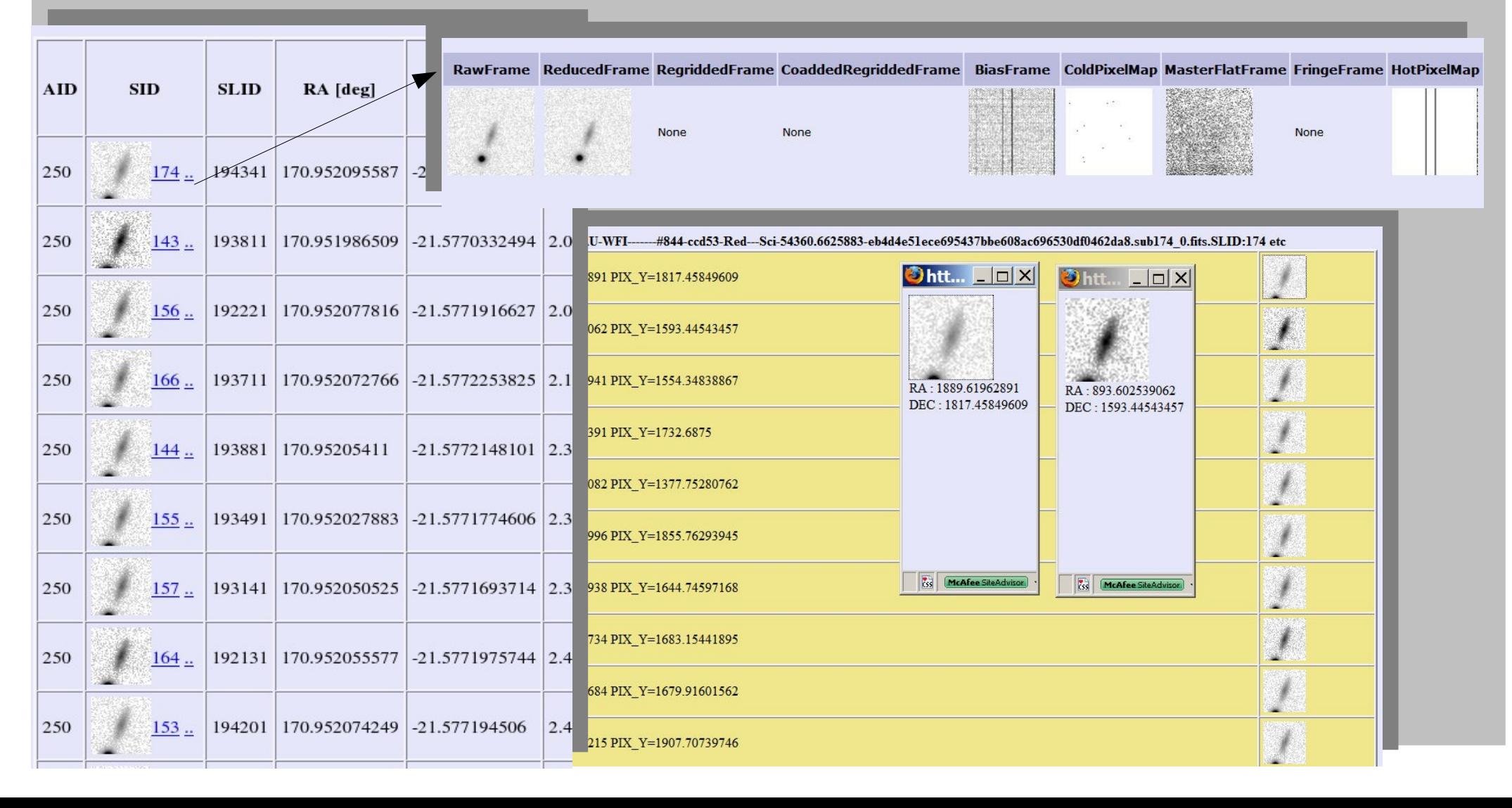

#### Links in AssociateLists-2

#### More examples of related series (marked by AID)

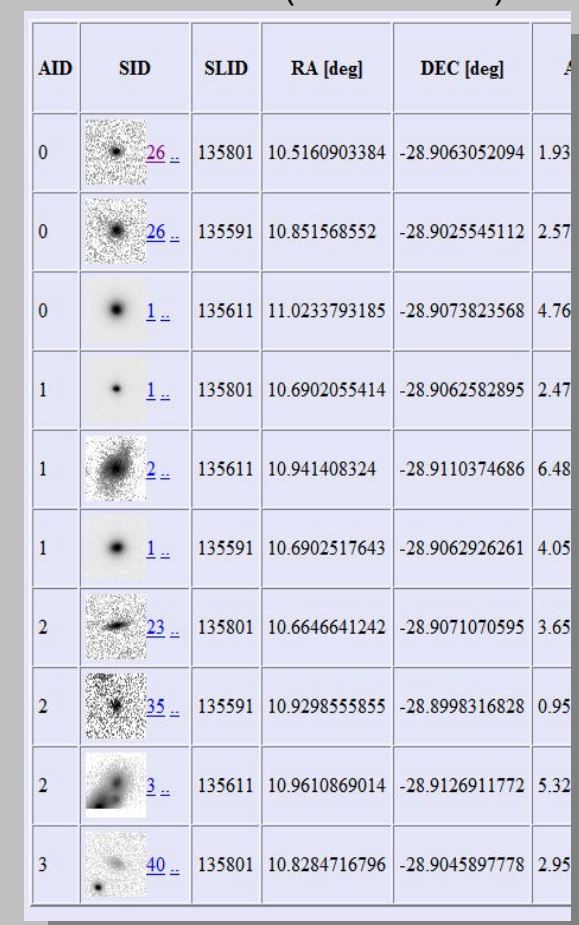

different epochs (ALID 3306) different filters (ALID 64471)

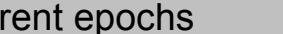

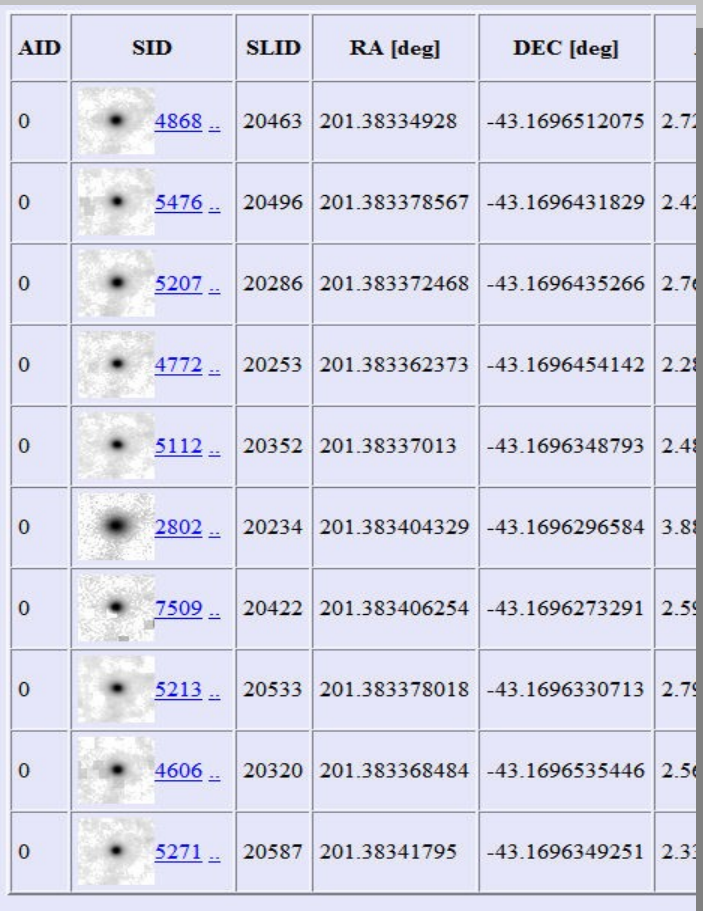

## options

Options for more control:

- log/ speed issues: -select cutout-operation by py-fits (data-servers) or imcopy (image-server) -show speed of operations of individual steps -access log of image-operations
- Setting size and format: use image-client from python- or AWE- prompt instead of browser (see previous workshop).

## Next steps: customizing interfaces

Individual tables can be fitted with alternative links, for instance:

- GalfitModel: Links to models
- SourceList: Multiple links to tables, pictures, graphical interfaces

#### **Conclusion**

- Image-services for ASTRO-WISE are provided from multiple interfaces
- viewing fits-files in web-browser-compatible format allows working with large images
- Image-services accessed from web-interfaced database-tables and -trees enable efficient support for large surveys